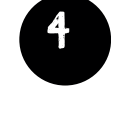

## **3 ELEGIR PROGRAMA DE EDITOR DE VÍDEOS CAPCUT**

## **OTROS**

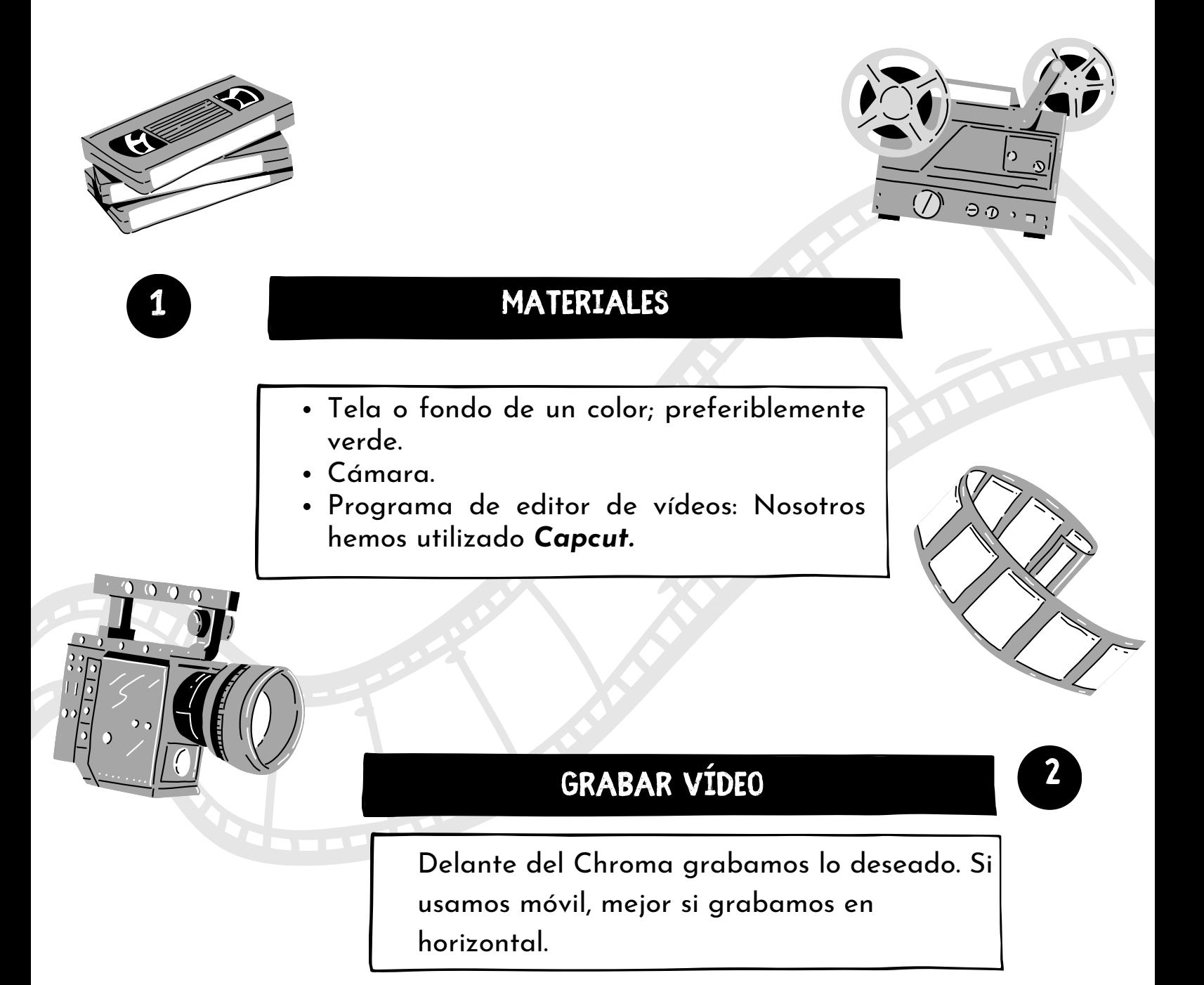

Se pueden incluir transiciones, textos y música. Es fácil anular el audio original del vídeo y añadir otro colocándolo en otra línea.

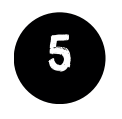

Simplemente se cliquea sobre la pestaña *Exportar*. Descárgalo en MP4

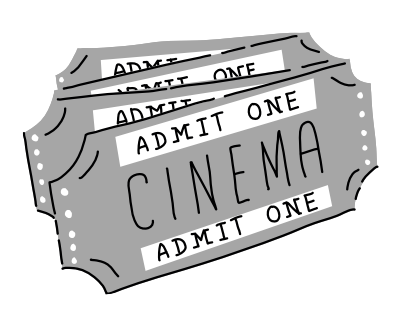

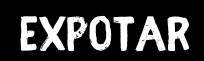

## **chroma** CÓMO USAR EL

- Abrir el programa e iniciar un *nuevo proyecto*.
- Cargar el vídeo en el programa.
- Insertar el vídeo del que se quiere quitar el

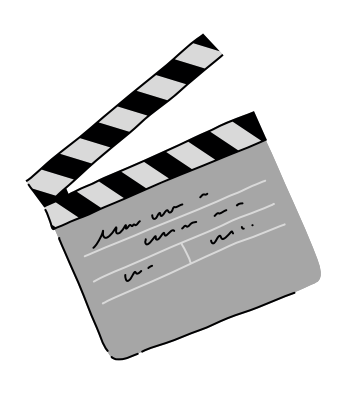

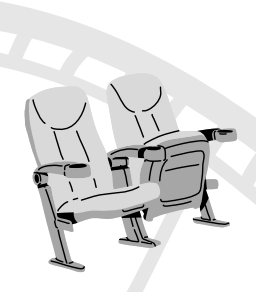

fondo en la segunda línea.

- A la derecha de la pantalla, encontramos una barra de herramientas en las que hay una pestaña de *herramientas inteligentes* y en sus opciones se encuentra *Eliminar fondo*.
- En otra línea, añades el fondo que quieras que aparezca.